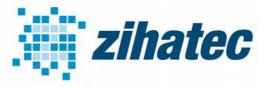

Application Note: How to use DMX512/RDM

### **1** Introduction

The RS422/RS485 HAT for the Raspberry Pi can be used for lighting controls via DMX512 bus. In DMX512 bus systems RS-485 is used as the physical layer.

Our RS422 / RS485 Serial HAT is a fully galvanic isolated serial communication HAT designed for use with the Raspberry Pi and the perfect choice for such kind of applications.

### 2 Bill of Material

- Raspberry Pi B+, B2 or B3
- RS422/RS485 serial HAT (available in our webstore)
- 5pole XLR connectors (male & female) for professional use
- 3pole XLR connectors (male & female) for semi professional use
- hook-up wires

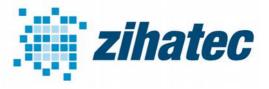

Application Note: How to use DMX512/RDM

### 3 Wiring of RS422/RS485 HAT and 3pole XLR

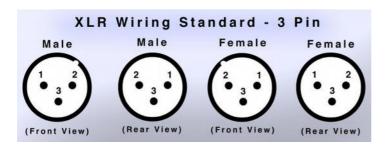

- Pin 1: Shield / Ground
- Pin 2: Negative
- Pin 3: Positive

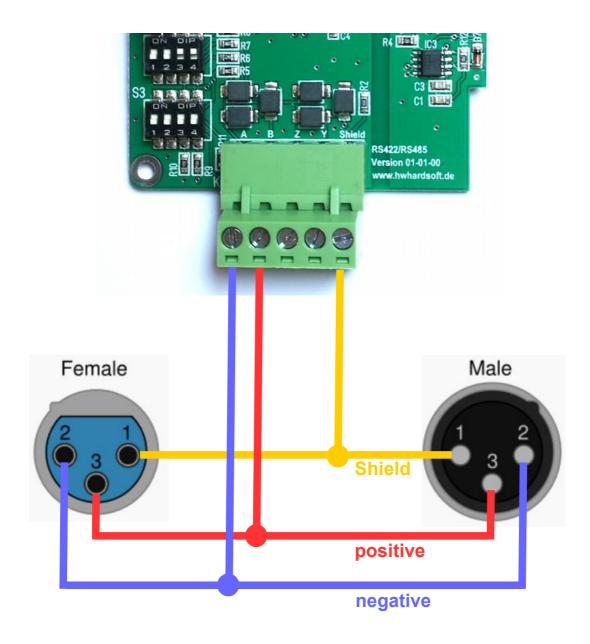

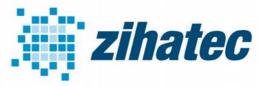

Application Note: How to use DMX512/RDM

### 4 Wiring of RS422/RS485 HAT and 5pole XLR

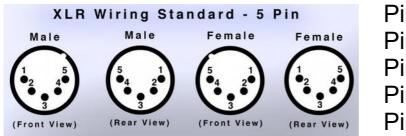

- Pin 1: Shield (Common)
- Pin 2: DMX 1 Negative
- Pin 3: DMX 1 Positive
- Pin 4: DMX 2 Negative
- Pin 5: DMX 2 Positive

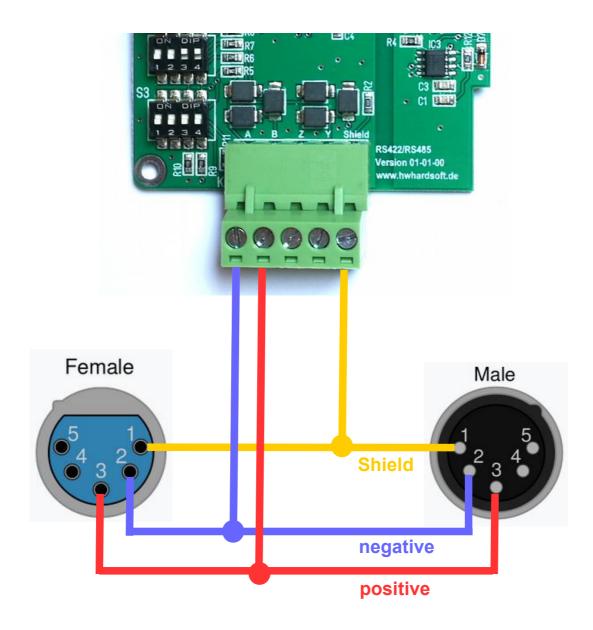

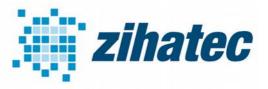

Application Note: How to use DMX512/RDM

### **5 DIP Switch Settings**

The transmitting / receiving direction have to be controlled by GPIO18:

| SW1 |     |
|-----|-----|
| 1   | OFF |
| 2   | ON  |
| 3   | OFF |
| 4   | ON  |

| SW2 |     |
|-----|-----|
| 1   | OFF |
| 2   | OFF |
| 3   | ON  |
| 4   | ON  |

Depending of the position of the RS422/RS485 HAT in the DMX512 bus line you have to switch the terminating resistor ON or OFF. Please switch the resistor to ON position only if the HAT is on one end of the bus line. In all other cases switch the terminating resistor OFF:

| SW3 |        |
|-----|--------|
| 1   | ON/OFF |
| 2   | OFF    |
| 3   | OFF    |
| 4   | OFF    |

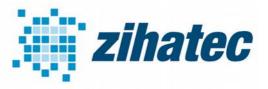

Application Note: How to use DMX512/RDM

### 6 Free up Serial Line and Enable UART

**Preventing Linux from using the serial port** 

http://elinux.org/RPi\_Serial\_Connection#Preventing\_Linux\_using\_the\_serial\_port Update : raspi-config -> 5 Interfacing Options ; Yes , No

#### Enable UART PL011

Add the following lines to the /boot/config.txt

# OLA UART DMX Output
dtoverlay=pi3-disable-bt
init\_uart\_clock=16000000

reboot

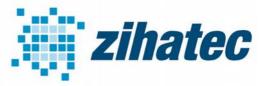

Application Note: How to use DMX512/RDM

#### 7 Software for DMX512 & RDM

You will find tutorials and software packages for the Raspberry Pi On www.raspberrypi-dmx.org

The RS422/RS485 HAT can be used with the OLA UART native DMX plugin (DMX output only). Baremetal implementation (full DMX512/RDM support) is successfully tested with:

Raspberry Pi Art-Net 3 ->DMX Out http://www.raspberrypi-dmx.org/raspberry-pi-art-net-dmx-out

Raspberry Pi DMX Real-time Monitor http://www.raspberrypi-dmx.org/raspberry-pi-dmx-real-time-monitor

Raspberry Pi RDM Responder http://www.raspberrypi-dmx.org/raspberry-pi-rdm-responder